# **HP OpenView Performance Insight**

# Frame Relay CPE Datapipe User Guide

Software Version: 4.0

**Reporting and Network Solutions 6.0** 

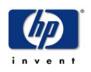

### September 2004

© Copyright 2004 Hewlett-Packard Development Company, L.P.

# **Legal Notices**

#### Warranty

Hewlett-Packard makes no warranty of any kind with regard to this document, including, but not limited to, the implied warranties of merchantability and fitness for a particular purpose. Hewlett-Packard shall not be held liable for errors contained herein or direct, indirect, special, incidental or consequential damages in connection with the furnishing, performance, or use of this material.

A copy of the specific warranty terms applicable to your Hewlett-Packard product can be obtained from your local Sales and Service Office.

#### **Restricted Rights Legend**

Use, duplication, or disclosure by the U.S. Government is subject to restrictions as set forth in subparagraph (c)(1)(ii) of the Rights in Technical Data and Computer Software clause in DFARS 252.227-7013.

Hewlett-Packard Company United States of America

Rights for non-DOD U.S. Government Departments and Agencies are as set forth in FAR 52.227-19(c)(1,2).

#### **Copyright Notices**

© Copyright 2002–2004 Hewlett-Packard Development Company, L.P., all rights reserved.

No part of this document may be copied, reproduced, or translated into another language without the prior written consent of Hewlett-Packard Company. The information contained in this material is subject to change without notice.

#### **Trademark Notices**

OpenView is a U.S. registered trademark of Hewlett-Packard Development Company, L.P.

Java<sup>™</sup> is a U.S. trademark of Sun Microsystems, Inc.

Oracle® is a registered U.S. trademark of Oracle Corporation, Redwood City, California.

UNIX® is a registered trademark of The Open Group.

Windows® and Windows NT® are U.S. registered trademarks of Microsoft Corporation.

# Support

Please visit the HP OpenView website at:

#### http://openview.hp.com/

There you will find contact information and details about the products, services, and support that HP OpenView offers. You can go directly to the HP OpenView support web site at:

#### http://support.openview.hp.com/

The support site provides access to:

- Product manuals
- Troubleshooting information
- Patches and updates
- Problem reporting
- Information about training
- Information about support programs

# contents

| Chapter 1 | Overview                                           | <b>7</b>       |
|-----------|----------------------------------------------------|----------------|
|           | Supported MIBs                                     | $\overline{7}$ |
|           | Features and Enhancements                          | <b>7</b>       |
|           | Sources for Additional Information                 | 8              |
| Chapter 2 | Datapipe Installation                              | 9              |
| -         | Guidelines for a Smooth Installation               | 9              |
|           | Installing Frame Relay CPE Datapipe 4.0            | 10             |
|           | Verifying That the Datapipe is Collecting Data     | 12             |
|           | Uninstalling Frame Relay CPE Datapipe 4.0          | 14             |
| Chapter 3 | Datapipe Configuration                             | 15             |
| -         | Tools for Configuring the Frame Relay CPE Datapipe | 15             |
|           | Property Import and Export                         | 17             |
|           | Logging Options                                    | 17             |
|           | Data Filtering Options                             | 17             |
|           | Property Provisioning Options.                     | 18             |
|           | Polling Policy Options.                            | 18             |
|           | Archiving Options                                  | 20             |
| Chapter 4 | Polling Groups and Policies                        | 23             |
|           | MIB-II Specific Polling Groups                     | 23             |
|           | Rules-Based Polling Groups                         | 24             |
|           | Frame Relay Polling Groups                         | 25             |
|           | Polling Policies                                   | 25             |
| Chapter 5 | SNMP Collection Details                            | 27             |
|           | SNMP Collections                                   | <b>27</b>      |
|           | Object Identifiers in TEEL Files                   | 29             |
| Index     |                                                    | 33             |

Contents

1

# **Overview**

This chapter covers the following topics:

- Supported MIBs
- Features and enhancements; version history
- Sources for additional information

# **Supported MIBs**

The Frame Relay CPE Datapipe collects raw data for the Frame Relay Report Pack. The Frame Relay CPE Datapipe can serve as the only source of data for the report pack, or it can serve as one of several sources of data for the report pack. The Frame Relay CPE Datapipe polls the following MIBs:

- RFC 1315
- Cisco Frame Relay MIB
- Nortel/Bay FRSW MIB
- Nortel/Bay WAN780 MIB

The default polling cycle is 15 minutes. If a device supports one of the MIBs listed above, and if the default is not changed, the MIB will be polled every 15 minutes.

# **Features and Enhancements**

The Frame Relay CPE Datapipe supports interface re-indexing and directed-instance polling. Interface re-indexing is the ability to use a persistent attribute to identify an interface. A datapipe that supports re-indexing will not lose contact with an interface even if the device reboots and renumbers its interfaces. Directed-instance polling allows data to be collected from a subset of interfaces. The subset is identified either by rules or by specific provisioning.

In addition to interface re-indexing and directed-instance polling, the Frame Relay CPE Datapipe provides the following features:

- Five pre-packaged polling rules, based on common DIP configurations
- High capacity counters for MIB-II values that exceed 32 bits

- Automatic sourcing of Committed Information Rate (CIR) values
- Automatic sourcing of Discard Eligible frame counts
- SNMP collection details regarding specific OIDs polled by this datapipe
- A change form for easy datapipe configuration

Version 3.0 of the Frame Relay CPE Datapipe, released October 2003, supported one database platform, Sybase. Version 4.0, released April 2004, supported Oracle database management software as well as Sybase. Version 4.0 was released unchanged in August 2004 as part of RNS 6.0.

# **Sources for Additional Information**

The following documents are related to this manual:

- Frame Relay Report Pack 4.0 User Guide
- Interface Discovery Datapipe 2.0 User Guide

Interface re-indexing is a function of the Interface Discovery Datapipe. For a description of how interface re-indexing works, refer to this user guide.

- Frame Relay Newbridge Datapipe 4.0 Release Statement
- Frame Relay Stratacom Datapipe 4.0 Release Statement
- Frame Relay Ascend Datapipe 4.0 Release Statement
- RNS 6.0 Release Notes, August 2004

Manuals for the core platform, OVPI, and manuals for the reporting solutions that run on OVPI can be downloaded from the following web site:

#### http://www.hp.com/managementsoftware

Select Technical Support > Product Manuals to reach the Product Manuals Search page. The user guides for OVPI are listed under Performance Insight. The user guides for reporting solutions are listed under Reporting and Network Solutions.

Each user guide listed under **Reporting and Network Solutions** indicates the month and year of publication. If a user guide is revised and reposted, the date of publication will change even if the software version number does not change. Since revised manuals are posted to this site on a regular basis, you should search this site for updates before using on older PDF that may not be the latest PDF available.

2

# **Datapipe Installation**

This chapter covers the following topics:

- Installing Frame Relay CPE Datapipe 4.0
- Verifying that data is being collected
- Uninstalling Frame Relay CPE Datapipe 4.0

If you recently installed version 4.0 of the Frame Relay Report Pack, you may have already installed the Frame Relay CPE Datapipe 4.0. If the datapipe is installed, you can verify that data is being collected by opening the Configuration and Logging Report. If you just installed the datapipe and you want to configure it, see Chapter 3, Datapipe Configuration.

# **Guidelines for a Smooth Installation**

When you insert the RNS 6.0 CD, launch the extraction interface, and select OVPI components for installation, the install script extracts every OVPI package from the CD and copies the results to the Packages directory on your system. When this process finishes, the install script prompts you to launch Performance Insight and start Package Manager. Before using the Package Manager install wizard, review the following guidelines.

### **Software Prerequisites**

Version 4.0 of the Frame Relay CPE Datapipe runs on OVPI 5.0. Version 4.0 requires the following packages:

- Common Property Tables 3.0 or higher
- Interface Reporting Report Pack 4.0 or higher
- Frame Relay Report Pack 4.0
- Interface Discovery Datapipe 2.0

The following packages are optional:

- Interface Reporting if Entry Datapipe 2.0
- Interface Reporting Devices, a sub-package bundled with Interface Reporting
- Thresholds Module 5.0

### No Upgrade Package

There is no upgrade package for the Frame Relay CPE Datapipe 4.0. If you are currently running an earlier version of this datapipe, your first step is to run Package Manager and uninstall your current version. Once removal is complete, start Package Manager again and install Frame Relay CPE Datapipe 4.0.

### **Common Property Tables**

Version 4.0 of the Frame Relay CPE Datapipe requires Common Property Tables 3.0 or higher. If you are not currently running any version of Common Property Tables, let Package Manager install the correct version for you, automatically. If you are running an older version of Common Property Tables, upgrade to version 3.0 by installing the 2.2-to-3.0 upgrade package. If you are running Common Property Tables 3.0, you have the option of upgrading to version 3.5. Install these upgrades *before* installing the Frame Relay CPE Datapipe.

Installing an upgrade package for Common Property Tables is easy, however, if you need assistance with the installation or if you want to know more about how this package operates, refer to the *Common Property Tables 3.5 User Guide*.

### **Distributed Environments**

Keep these guidelines in mind when installing Frame Relay CPE Datapipe 4.0 on a distributed system:

- Make sure that every server has OVPI 5.0 and any Service Pack available for OVPI 5.0.
- Install the Frame Relay CPE Datapipe on any server that polls for data. If the central server does not poll, do not install the datapipe on the central server.
- Do not install the datapipe on servers that function as Remote Pollers.

# **Installing Frame Relay CPE Datapipe 4.0**

Complete the following tasks before upgrading or installing the Frame Relay CPE Datapipe:

- Stop OVPI Timer and extract OVPI packages from the RNS CD
- Upgrade to Common Property Tables 3.0 or higher
- Install Frame Relay CPE Datapipe 4.0

#### Task 1: Stop OVPI Timer and extract OVPI packages from the RNS CD

- 1 Log in to the system. On UNIX<sup>®</sup> systems, log in as root.
- 2 Stop OVPI Timer and wait for processes to terminate. Windows: Do the following:
  - a Select Control Panel > Administrative Tools > Services
  - **b** Select OVPI Timer from the list of services.
  - **c** From the Action menu, select **Stop**.

UNIX: As root, do one of the following:

- HP-UX: sh /sbin/ovpi\_timer stop
- Sun: sh /etc/init.d/ovpi\_timer stop
- **3** Insert the RNS CD.

Windows: The Main Menu automatically displays.

UNIX:

- a Mount the CD (if the CD does not mount automatically).
- **b** Navigate to the top level directory on the CD.
- c Run ./setup
- 4 Type 1 in the choice field and press Enter.

The install script displays a percentage complete bar. When the copy is complete, the install script starts Package Manager. The Package Manager Welcome window opens.

#### Task 2: Upgrade to Common Property Tables 3.0 or higher

If you are running an earlier version of Common Property Tables, upgrade to Common Property Tables 3.0 or higher. When you upgrade, do not install other packages. Install the upgrade package for Common Property Tables and *only* the upgrade package for Common Property Tables. When the installation completes, click **Done** to return to the Management Console.

If you need help with the upgrade, refer to the *Common Property Tables 3.5 User Guide*. If you are not currently running any version of Common Property Tables, skip this task. Package Manager will install Common Property Tables for you, automatically.

#### Task 3: Install Frame Relay CPE Datapipe 4.0

- 1 Start Package Manager. The Package Manager welcome window opens.
- 2 Click Next. The Package Location window opens.
- **3** Click **Install**. Approve the default installation directory or select a different directory if necessary.
- 4 Click **Next**. The Report Deployment window opens. Type your username and password for the OVPI Application Server.
- 5 Click Next. The Package Selection window opens.
- 6 Click the check box next to the following package: FRSCPE\_Datapipe 4.0
- 7 Click Next. The Type Discovery window opens. To run Type Discovery immediately after package installation, accept the default.
- 8 Click Next. The Selection Summary window opens.
- 9 Click Install. The Installation Progress window opens. When installation is complete, a package installation complete message appears.
- 10 Click Done.
- **11** Restart OVPI Timer.

On Windows, do the following:

a Select Control Panel > Administrative Tools > Services

- **b** Select OVPI Timer from the list of services.
- c From the Action menu, select Start.

On UNIX, as root, do one of the following:

- HP-UX: sh /sbin/ovpi\_timer start
- Sun: sh /etc/init.d/ovpi\_timer start

# Verifying That the Datapipe is Collecting Data

During package installation, discovery files were placed in the scripts directory under OVPI on your system. If you activated the type discovery option during installation, data collection will begin immediately after installation. If you did not activate the type discovery option, data collection will execute automatically later today.

If you activated type discovery during installation, you can verify that data is being collected by opening the Configuration and Logging report. You can access this report from the Admin folder under the directory for the Frame Relay CPE Datapipe.

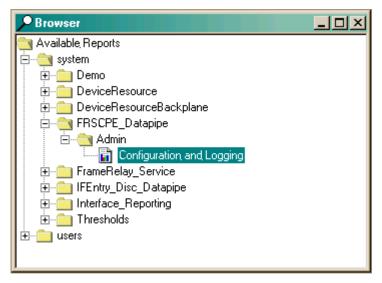

The Configuration and Logging Report, shown below, describes the initial configuration of new rows in the property tables and the subsequent mapping of rows of data into the Frame Relay Report Pack.

# **Report Pack Administration**

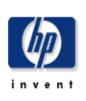

# Configuration and Logging

This report displays configuration information relating to Frame Relay Reporting collections, and lists the most recent log table entries for report rack internal procedures. Use the 'Component' parameter to filter the displayed data.

#### **FRSCPE Mapping Procedure Configuration**

| Configuration Parameter | Current Value | Meaning                    |
|-------------------------|---------------|----------------------------|
| logging level           | 1             | High Level and Errors Only |
| data filtering          | 0             | Report on all interfaces   |
| provisioning            | 0             | Use provisioned data only  |

## Log Entries

#### Time

| Time                    | Component             | Message                                                            |
|-------------------------|-----------------------|--------------------------------------------------------------------|
| Wed Apr 23 11:31 AM     | FRSCPE_RFC1315_map_p  | Inserted 40 new rows into Rfrswitch_pvc.                           |
| Wed Apr 23 11:30 AM     | FRSCPE_ifEntry_map_p  | Info: 61 polled rows were mapped to Rfrswitch_port in 0 seconds.   |
| Wed Apr 23 11:15 AM     | FRSCPE_RFC1315_map_p  | Inserted 40 new rows into Rfrswitch_pvc.                           |
| Wed Apr 23 11:15 AM     | FRSCPE_ifEntry_map_p  | Info: 61 polled rows were mapped to Rfrswitch_port in 1 seconds.   |
| Wed Apr 23 11:01 AM     | FRSCPE_RFC1315_map_p  | Inserted 40 new rows into Rfrswitch_pvc.                           |
| Wed Apr 23 11:01 AM     | FRSCPE_ifEntry_map_p  | Info: 61 polled rows were mapped to Rfrswitch_port in 0 seconds.   |
| Wed Apr 23 10:45 AM     | FRSCPE_RFC1315_map_p  | Inserted 40 new rows into Rfrswitch_pvc.                           |
| Wed Apr 23 10:45 AM     | FRSCPE_ifEntry_map_p  | Info: 61 polled rows were mapped to Rfrswitch_port in 0 seconds.   |
| Wed Apr 23 10:30 AM     | FRSCPE_RFC1315_map_p  | Inserted 40 new rows into Rfrswitch_pvc.                           |
| Wed Apr 23 10:30 AM     | FRSCPE_ifEntry_map_p  | Info: 61 polled rows were mapped to Rfrswitch_port in 0 seconds.   |
| Wed Apr 23 10:15 AM     | FRSCPE_ifEntry_map_p  | Info: 61 polled rows were mapped to Rfrswitch_port in 0 seconds.   |
| Wed Apr 23 10:15 AM     | FRSCPE_RFC1315_map_p  | Inserted 40 new rows into Rfrswitch_pvc.                           |
| Wed Apr 23 10:01 AM     | FRSCPE_ifEntry_map_p  | Info: 61 polled rows were mapped to Rfrswitch_port in 0 seconds.   |
| Wed Apr 23 10:01 AM     | FRSCPE_RFC1315_map_p  | Inserted 40 new rows into Rfrswitch_pvc.                           |
| Wed Apr 23 09:45 AM     | FRSCPE_RFC1315_map_p  | Inserted 40 new rows into Rfrswitch_pvc.                           |
| Wed Apr 23 09:45 AM     | FRSCPE_ifEntry_map_p  | Info: 61 polled rows were mapped to Rfrswitch_port in 1 seconds.   |
| Wed Apr 23 09:30 AM     | FRSCPE_RFC1315_map_p  | Inserted 40 new rows into Rfrswitch_pvc.                           |
| Wed Apr 23 09:30 AM     | FRSCPE_ifEntry_map_p  | Info: 61 polled rows were mapped to Rfrswitch_port in 0 seconds.   |
| Wed Apr 23 09:15 AM     | FRSCPE_RFC1315_map_p  | Inserted 40 new rows into Rfrswitch_pvc.                           |
| 10/ad 0 ar 02 00:45 0 M | EDCODE ifEnters man n | Info: 24 nolled version mercanel to Diversitable next in O accorde |

# **Uninstalling Frame Relay CPE Datapipe 4.0**

Follow these steps to uninstall the Frame Relay CPE Datapipe:

- 1 Log in to the system. On UNIX systems, log in as root.
- 2 Stop OVPI Timer and wait for processes to terminate.

On Windows, do the following:

- a Select Control Panel > Administrative Tools > Services
- **b** Select OVPI Timer from the list of services.
- c From the Action menu, select Stop.

On UNIX, as root, do one of the following:

- HP-UX: sh /sbin/ovpi\_timer stop
- Sun: sh /etc/init.d/ovpi\_timer stop
- 3 From the Management Console, start Package Manager. The Package Manager welcome window opens.
- 4 Click Next. The Package Location window opens.
- 5 Select Uninstall.
- 6 Click Next. The Report Undeployment window opens.
- 7 Click Next. The Package Selection window opens.
- 8 Click the check box next to: *FRSCPE\_Datapipe 4.0*
- 9 Click Next. The Selection Summary window opens.
- 10 Click Uninstall. The Progress window opens. When removal is complete, a package removal complete message appears.
- 11 Click Done.
- 12 Restart OVPI Timer.

On Windows, do the following:

- a Select Control Panel > Administrative Tools > Services
- **b** Select OVPI Timer from the list of services.
- c From the Action menu, select Start.

On UNIX, as root, do one of the following:

- HP-UX: sh /sbin/ovpi\_timer start
- Sun: sh /etc/init.d/ovpi\_timer start

# **Datapipe Configuration**

This chapter covers the following topics:

- Tools for configuring the Frame Relay CPE Datapipe
- Property import and export
- Logging options
- Data filtering options
- Property provisioning options
- Polling policy options
- Archiving options

# **Tools for Configuring the Frame Relay CPE Datapipe**

There are two ways to configure the Frame Relay CPE Datapipe:

- Command-line utility
- Update Configuration Form

The form makes certain aspects of datapipe configuration easier and faster.

## Launching the Command Line Utility

Follow these steps to launch the utility:

- 1 Log in to the system as the OVPI administrator (root on UNIX).
- 2 Run one of the following commands:

UNIX: \$DPIPE\_HOME/bin/perl \$DPIPE\_HOME/scripts/FRS\_Config.pl Windows: %DPIPE\_HOME%\bin\perl %DPIPE\_HOME%\scripts\FRS\_Config.pl

# **Using the Configuration Change Form**

Use the form shown below to modify the following options:

- Logging level
- Data filtering
- Provisioning

Open this form by clicking the **General Tasks** option in the Object/property Management window. When the forms opens, you will see the settings that are currently in effect. You will also see some text describing each option and the changes you can make.

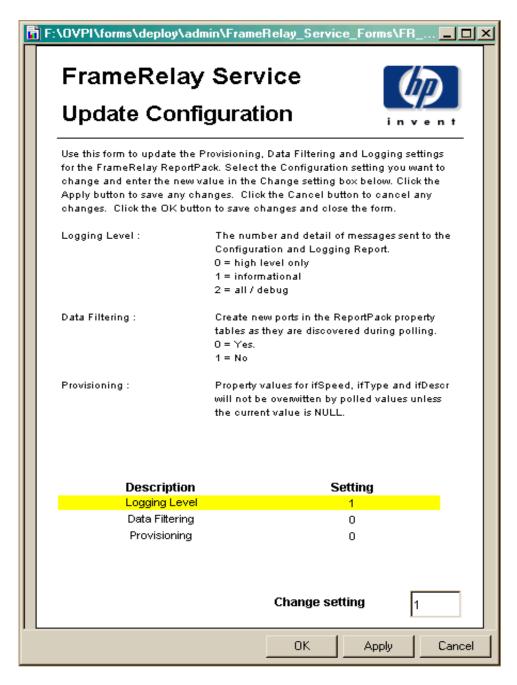

# **Property Import and Export**

You can use forms to add customer names, locations, or various interface attributes. Sometimes, however, bulk changes are required. When that is the case, it may be easier to perform the import using a tab-separated file and a spreadsheet tool.

The FRS\_Config.pl script can help with this task:

- If you choose the **export** option when you run the script, the script generates a new, datestamped file in the PropertyData directory.
- If you choose the **import** option when you run the script, the script loads files with names starting with the letters "FrameRelay\_Switch\_PVC\_Property" into the PropertyData directory.

The most common way to provision PVC endpoints is to poll your network for a short while, export the collected data, and then see if changes are required. If changes are needed, you can make the changes, then reload the revised file into the system in bulk form. For more information about the format of property files, and the directories where these files are stored, refer to the *Frame Relay Report Pack User Guide*.

# **Logging Options**

The Frame Relay CPE Datapipe contains the Configuration and Logging Report. This report reads the RFRSCPE\_Procedure Log table. The Configuration and Logging Report contains logging messages produced by datapipe collection activity. The logging depth options are:

- Level 0 Error messages only.
- Level 1 Informational and error messages. Default.
- Level 2 Full debug level output.

Level 2 is not recommended unless you are experiencing collection problems. To change the depth of logging, use the form or run the command line utility.

# **Data Filtering Options**

The Frame Relay CPE Datapipe can be configured to operate in *promiscuous* mode or *data filtering* mode with regard to interface data. In promiscuous mode the datapipe creates a related property row in the report pack property tables and maps all data into the report pack's base table. In data filtering mode, only pre-provisioned devices are allowed to update related property information, and only pre-provisioned (or pre-existing) device interfaces are allowed to have data mapped from the rate table to the base table. The default is promiscuous mode. When this mode is enabled:

- Every device is mapped from the rate table to the base table.
- New property records are created for any device that does not already have property information.

If you are managing a large network by uploading provisioning data from another in-house inventory management system, and you want to specify exactly which devices are monitored, consider using data filtering mode. This mode has the following advantages:

- Only devices that have pre-provisioned property information will be mapped from the rate table to the base table.
- Your property tables will not contain new rows for transient interfaces that are not of interest to you

The only disadvantage to using data filtering mode is that you will not automatically monitor new interfaces when they are created on the network. The data filtering mode settings are:

- 0 [Promiscuous Mode]
- 1 [Data Filtering Mode]

To disable the default mode and enable data filtering, use the form or run the command line utility.

# **Property Provisioning Options**

This option determines the precedence of property record updates. In the default mode, mode 0, only NULL or invalid property information will be updated by newly collected interface information. In mode 1, all existing property information will be updated by newly collected interface information. The columns that can be updated include ifType (interface type) and ifSpeed (interface speed).

The default is mode 0; the option is mode 1. To reconfigure property provisioning by changing the default mode, use the form or use the script provided.

# **Polling Policy Options**

Unless you have identified advanced configurations that are not met by the default polling policy, modifying the default polling policy or the datapipe groups should not be necessary. This section describes each polling policy option and describes simple changes you can make to the default configuration. In addition, this section provides information about complex polling routines and tells you when such routines might be needed.

The Frame Relay CPE Datapipe supports 6 polling options, described below.

Polling options 1 through 6 control the polling of MIB-II type data. Polling at the PVC endpoint level cannot be altered, nor is there is support for directed-instance polling at this level. Re-indexing support at the PVC endpoint level is not needed, since re-indexing is inherited from higher-level MIB-II-type re-indexing.

## Polling Option 1: ACTIVE\_ALL

Poll all Frame Relay interfaces that have an ifAdminStatus of Active (1). Do not poll any other interfaces.

### Polling Option 2: ACTIVE\_MONITORED

Poll every interface with an ifAdminStatus of Active and an ifType marked as Monitored in the Protocol Defaults form of the Interface Reporting Report Pack. ACTIVE\_MONITORED is the default polling policy for the Frame Relay CPE Datapipe.

### Polling Option 3: ALL\_INTERFACES

Poll any discovered frame relay interface whether or not the protocol is monitored, whether or not the ifAdminStatus is up, and whether or not the interface is flagged for polling.

### Polling Option 4: ALL\_MONITORED

Poll all Frame Relay interfaces with an ifType marked Monitored in the Protocol Defaults form of the Interface Reporting Report Pack. This option is similar to ACTIVE\_MONITORED, but is less restrictive, since it polls regardless of ifAdminStatus. Although it allows you to disable polling of certain protocols, its use in the Frame Relay CPE Datapipe is limited since polling is already restricted to four ifType values.

### Polling Option 5: FLAGGED\_FR

This is the first of two directed-instance polling options. This option forces the poller to restrict monitoring to interfaces that were explicitly flagged for monitoring when the poll\_flag\_FRSifEntry value was set to 1. This option should be used only when the volume of frame relay specific interfaces would overwhelm OVPI. It is not recommended for typical installations.

## Polling Option 6: FLAGGED\_IR

This is the second directed-instance polling option for the Frame Relay CPE Datapipe. It is relevant only when the Interface Reporting Report Pack is installed and polling is taking place using the IRifEntry\_Datapipe package.

This option forces the poller to restrict monitoring to interfaces that were explicitly flagged for monitoring when the poll\_flag\_ifEntry value was set to 1. Use this option to synchronize monitored interfaces with NNM and have that synchronization reflected in the Frame Relay package. Sharing the directed-instance configuration used within the Interface Reporting Report Pack removes any duplication of effort. This option is appropriate when:

- The volume of frame relay specific interfaces would overwhelm OVPI
- You are not interested in most of the interfaces being polled.

### **Multiple Poller Configuration**

The Frame Relay CPE Datapipe requires additional configuration when you intend to use it with multiple pollers. The standard installation configures eight groups and polling policies for a single poller. For use with multiple pollers, additional sets of groups and policies are required. The package includes installation scripts that make it easy to create two additional poller configurations. If you need to configure more than two pollers against a single database, you must generate additional sets of group files and policies.

- 1 Log in to the system. On UNIX systems, log in as root.
- 2 Navigate to the FRSCPE\_Datapipe.ap directory:
  - UNIX: {\$DPIPE\_HOME} / packages / FRSCPE\_Datapipe / FRSCPE\_Datapipe.ap
  - Windows: {%DPIPE\_HOME%}\packages\FRSCPE\_Datapipe\FRSCPE\_Datapipe.ap
- **3** Run the command that follows. This will remove your current Frame Relay polling policies and configure two sets of new policies, one for a system referred to as *poller1* and another for a system known as *poller2*. You can re-create the default polling policies using an additional command listed below.
  - Change to multipoller: trend\_proc -f create\_multipollers.pro
  - Reset to default poller: trend\_proc -f remove\_multipollers.pro
- 4 Start Polling Policy Manager and select Edit > Datapipe Installations...
- 5 Click **Create**... to create new pollers. Add the hostname and (optionally) the IP address of each poller and click **OK**.
- 6 When all pollers have been added, click **Close** to exit.
- 7 Click **All** in the left panel to display all polling policies.
- 8 Modify each of the new poller1 polling policies (starting with the letters FR) by doubleclicking the policy.
  - Change the **Polling Assigned to** setting to be the hostname of poller1.
- 9 Modify each of the new poller2 polling policies (starting with the letters FR) by doubleclicking the policy.
  - Change the **Polling Assigned to** setting to be the hostname of poller2.
- 10 Select Edit > Polling Groups... > All Nodes in Same View in the upper pane, then select poller1 in the lower pane. Assign nodes to be collected by poller1 to the poller1 View.
- 11 Select Edit > Polling Groups... > All Nodes in Same View in the upper pane, then select poller2 in the lower pane. Assign nodes to be collected by poller2 to the poller2 View.

Make sure you do not overlap devices by placing them in more than one poller view. If devices are overlapped, you will have duplicate insertion errors when the system attempts to collect the same data twice. In addition, make sure the system clocks are set correctly on both poller1 and poller2. For more information about polling policies, see Chapter 4, Polling Groups and Policies.

# **Archiving Options**

By default, raw data records are not archived after delta values have been calculated. Not archiving raw data records significantly improves system performance and minimizes database storage requirements. In addition, once the system reaches steady state, data maintenance routines such as db\_delete\_data have less work to perform.

To change the default behavior and start archiving raw data records, add the **-A** option to the 15-minute collection time in the /OVPI/lib/trendtimer.sched file, as follows:

Before

15 - - {DPIPE\_HOME}/bin/mw\_collect.exe -n -i 15 After

15 - - {DPIPE\_HOME}/bin/mw\_collect.exe -n -i 15 -A

Archiving Options

# **Polling Groups and Policies**

This chapter covers the following topics:

- MIB-II Specific Polling Groups
- Rules-Based Polling Groups
- Frame Relay Polling Groups
- Polling Policies

# **MIB-II Specific Polling Groups**

The Frame Relay CPE Datapipe uses the same basic polling type groups as the Interface Discovery Datapipe. These polling type groups are created when the Interface Discovery Datapipe is installed. You can view and modify polling type groups using Polling Policy Manager.

The polling type groups are listed below. The Frame Relay CPE Datapipe uses these groups to determine how to reference the interfaces on each polled device. Not all of the interfaces on a device will be polled by the datapipe. The datapipe follows this rule: Poll MIB-II data from interfaces with the following ifTypes only:

- 32
- 44
- 58
- 92

#### GENMIB2IF\_Datapipe

Top-level group for all nodes that support MIB-II.

#### index-by-ifAlias

 $Subset of the GENMIB2IF\_Datapipe \ group; \ contains \ all \ nodes \ that \ should \ use \ if Alias \ as \ the interface \ identifier.$ 

#### index-by-ifDescr

 $Subset \ of the \ GENMIB2IF\_Data pipe \ group; \ contains \ all \ nodes \ that \ should \ use \ if Descr \ as \ the interface \ identifier.$ 

#### index-by-ifName

 $Subset \ of the \ GENMIB2IF\_Data pipe \ group; \ contains \ all \ nodes \ that \ should \ use \ if Name \ as \ the interface \ identifier.$ 

#### index-by-ifIndex

Subset of the GENMIB2IF\_Datapipe group. This group is the default. It automatically contains all devices that belong to GENMIB2IF\_Datapipe but are not in the index-by-ifAlias, index-by-ifDescr, or index-by-ifName groups. Unless a device is assigned to one of the other index-by groups (automatically by a type discovery, through the user interface, or by script), the device will default to using the ifIndex as the interface identifier.

Do not edit this group manually. This group is a logical combination of the other groups.

This group is not used to control polling; rather, it is intended to show you which devices will use ifIndex as the interface identifier. This group is automatically re-populated by the system on an hourly basis. If a device is re-allocated to a different indexing group, it may not disappear from this group immediately. However, because the data collection for index-byifIndex is a real-time view of devices that are in the GENMIB2IF\_Datapipe group but not in the other three, the device will be polled from its new index-by group.

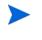

For most installations, an automated type discovery, which is performed by the Interface Discovery Datapipe, is sufficient to identify the re-indexing properties of your network and assign the correct group or groups.

# **Rules-Based Polling Groups**

In addition to the five basic groups described above, the Frame Relay CPE Datapipe adds four groups derived from the basic groups. Each group applies polling rules. You cannot alter these groups using the Polling Policy Manager, but you can view their contents using SQL.

| Group Name | Database View            | Description                                                                                                    |
|------------|--------------------------|----------------------------------------------------------------------------------------------------|
| ifAlias-FR | KV_FRSifEntry_by_ifAlias | Derived from the index-by-ifAlias group with polling rules applied.                                                                                                    |
| ifDescr-FR | KV_FRSifEntry_by_ifDescr | Derived from the index-by-ifDescr group<br>with polling rules applied.                                                                                                    |
| ifIndex-FR | KV_FRSifEntry_by_ifIndex | Derived from the devices in the<br>GENMIB2IF_Datapipe group which are<br>not in the index-by-ifAlias, index-by-ifDescr<br>or index-by-ifName groups, with polling<br>rules applied. |

| Group Name | Database View           | Description                                                        |
|------------|-------------------------|--------------------------------------------------------------------|
| ifName-FR  | KV_FRSifEntry_by_ifName | Derived from the index-by-ifName group with polling rules applied. |

# **Frame Relay Polling Groups**

In addition to the four separate MIB-II related polling groups, provided by the Interface Discovery Datapipe, the Frame Relay CPE Datapipe creates and uses four additional node groups, described below, to help it poll for data specific to Frame Relay.

#### FRSCPE\_Interfaces Node Group

All devices that support the standard RFC1315 MIB for frame relay data.

#### FRSCPE\_Interfaces\_Cisco\_DE Node Group

All devices that support the standard RFC1315 MIB for frame relay *and* the Cisco specific Frame Relay MIB. The additional Cisco tables provide Discard Eligible counters and CIR values.

#### FRSCPE\_WAN780 Node Group

All devices that support the Bay WAN 780 MIB.

#### FRSCPE\_FRSW Node Group

All devices that support the Bay Frame Relay Switch MIB.

# **Polling Policies**

A standard installation of the Frame Relay CPE Datapipe enables a total of eight new polling policies on a fifteen-minute interval. (Do not change these policies unless you need to enable support for multiple pollers.) As shown in the following table, each policy combines a MIB-II specific group and a Frame Relay specific group.

| Policy                        | Table Alias Name for<br>Data to be Collected | Group Name to Collect<br>From |
|-------------------------------|----------------------------------------------|-------------------------------|
| FR_ifAlias_Collection         | rV_FRSifEntry_ifAlias                        | ifAlias-FR                    |
| FR_ifDescr_Collection         | rV_FRSifEntry_ifDescr                        | ifDescr-FR                    |
| FR_ifIndex_Collection         | rV_FRSifEntry_ifIndex                        | ifIndex-FR                    |
| FR_ifName_Collection          | rV_FRSifEntry_ifName                         | ifName-FR                     |
| FR_RFC1315_Collection         | xFRSCPE_RFC1315_pvc                          | FRSCPE_Interfaces             |
| FR_Cisco_frCircuit_Collection | xcfrCircuit                                  | FRSCPE_Interfaces_Cisco_DE    |

| Policy                   | Table Alias Name for<br>Data to be Collected | Group Name to Collect<br>From |
|--------------------------|----------------------------------------------|-------------------------------|
| FR_Bay_SW_Collection     | xFRSCPE_FRSW_pvc                             | FRSCPE_FRSW                   |
| FR_Bay_WAN780_Collection | xFRSCPE_WAN780_pvc                           | FRSCPE_WAN780                 |

The Frame Relay CPE Datapipe adds a flag column called poll\_flag\_FRSifEntry to the Interface Discovery Datapipe property table K\_IFEntry\_Disc. This flag can be provisioned to control directed-instance polling. For details see Chapter 3, Datapipe Configuration.

# **SNMP Collection Details**

This chapter covers the following topics:

- Types of data collected by each SNMP collection
- The OIDs in each TEEL file

# **SNMP Collections**

The Frame Relay CPE Datapipe performs five SNMP collections. See below for information about the type of data collected and the path to the TEEL file.

## **SNMP Collection 1: FRSifEntry**

#### **Type of Data**

MIB-II collection for any interface where if Type = 32, 44, 58, or 92

#### Path to the TEEL File

{DPIPE\_HOME}/packages/FRSCPE\_Datapipe/FRSCPE\_Datapipe.ap/r\_FRSifEntry.teel

# SNMP Collection 2: FRSCPE\_RFC1315\_pvc

#### **Type of Data**

Generic Frame Relay PVC endpoint data, such as sent and received frames, from any device supporting RFC1315.

#### Path to the TEEL File

{DPIPE\_HOME}/packages/FRSCPE\_Datapipe/FRSCPE\_Datapipe.ap/ xFRSCPE\_RFC1315\_pvc.teel

# SNMP Collection 3: FRSCPE\_FRSW\_pvc

#### **Type of Data**

Generic Frame Relay PVC endpoint data, such as sent and received frames, from a Bay device.

#### Path to the TEEL File

{DPIPE\_HOME}/packages/FRSCPE\_Datapipe/FRSCPE\_Datapipe.ap/ xFRSCPE\_FRSW\_pvc.teel

## SNMP Collection 4: FRSCPE\_WAN780\_pvc

#### **Type of Data**

Generic Frame Relay PVC endpoint data, such as sent and received frames, from a Bay device.

#### Path to the TEEL File

{DPIPE\_HOME}/packages/FRSCPE\_Datapipe/FRSCPE\_Datapipe.ap/ xFRSCPE\_WAN780\_pvc.teel

### **SNMP Collection 5: xcfrCircuit**

#### **Type of Data**

Additional PVC endpoint data for CIR, Discard Eligible In, and Out counts from any device supporting the Cisco Frame Relay MIB.

#### Path to the TEEL File

 $\label{eq:constraint} $$ {DPIPE_HOME}/packages/FRSCPE_Datapipe/FRSCPE_Datapipe.ap/xcfrCircuit.teel } $$ \label{eq:constraint} $$ \label{eq:constraint} $$ \label{eq:const$ 

# **Object Identifiers in TEEL Files**

| Collection Name | OID List                |
|-----------------|-------------------------|
| FRSifEntry      | 1.3.6.1.2.1.2.2.1.1.1   |
|                 | 1.3.6.1.2.1.2.2.1.1.2   |
|                 | 1.3.6.1.2.1.2.2.1.1.3   |
|                 | 1.3.6.1.2.1.2.2.1.1.4   |
|                 | 1.3.6.1.2.1.2.2.1.1.5   |
|                 | 1.3.6.1.2.1.2.2.1.1.6   |
|                 | 1.3.6.1.2.1.2.2.1.1.7   |
|                 | 1.3.6.1.2.1.2.2.1.1.8   |
|                 | 1.3.6.1.2.1.2.2.1.1.9   |
|                 | 1.3.6.1.2.1.2.2.1.1.10  |
|                 | 1.3.6.1.2.1.2.2.1.1.11  |
|                 | 1.3.6.1.2.1.2.2.1.1.12  |
|                 | 1.3.6.1.2.1.2.2.1.1.13  |
|                 | 1.3.6.1.2.1.2.2.1.1.14  |
|                 | 1.3.6.1.2.1.2.2.1.1.15  |
|                 | 1.3.6.1.2.1.2.2.1.1.16  |
|                 | 1.3.6.1.2.1.2.2.1.1.17  |
|                 | 1.3.6.1.2.1.2.2.1.1.18  |
|                 | 1.3.6.1.2.1.2.2.1.1.19  |
|                 | 1.3.6.1.2.1.2.2.1.1.20  |
|                 | 1.3.6.1.2.1.2.2.1.1.21  |
|                 | 1.3.6.1.2.1.2.2.1.1.22  |
|                 | 1.3.6.1.2.1.31.1.1.1.1  |
|                 | 1.3.6.1.2.1.31.1.1.1.6  |
|                 | 1.3.6.1.2.1.31.1.1.1.7  |
|                 | 1.3.6.1.2.1.31.1.1.1.8  |
|                 | 1.3.6.1.2.1.31.1.1.1.9  |
|                 | 1.3.6.1.2.1.31.1.1.10   |
|                 | 1.3.6.1.2.1.31.1.1.11   |
|                 | 1.3.6.1.2.1.31.1.1.1.12 |
|                 | 1.3.6.1.2.1.31.1.1.1.18 |

The following table provides a list of object identifiers (OIDs) in each TEEL file.

| Collection Name    | OID List                      |
|--------------------|-------------------------------|
| FRSCPE_RFC1315_pvc | 1.3.6.1.2.1.10.32.2.1.1       |
|                    | 1.3.6.1.2.1.10.32.2.1.2       |
|                    | 1.3.6.1.2.1.10.32.2.1.3       |
|                    | 1.3.6.1.2.1.10.32.2.1.4       |
|                    | 1.3.6.1.2.1.10.32.2.1.5       |
|                    | 1.3.6.1.2.1.10.32.2.1.6       |
|                    | 1.3.6.1.2.1.10.32.2.1.7       |
|                    | 1.3.6.1.2.1.10.32.2.1.8       |
|                    | 1.3.6.1.2.1.10.32.2.1.9       |
|                    | 1.3.6.1.2.1.10.32.2.1.10      |
|                    | 1.3.6.1.2.1.10.32.2.1.11      |
|                    | 1.3.6.1.2.1.10.32.2.1.12      |
|                    | 1.3.6.1.2.1.10.32.2.1.13      |
|                    | 1.3.6.1.2.1.10.32.2.1.14      |
| FRSCPE_FRSW_pvc    | 1.3.6.1.4.1.18.3.5.9.6.7.1.2  |
|                    | 1.3.6.1.4.1.18.3.5.9.6.7.1.3  |
|                    | 1.3.6.1.4.1.18.3.5.9.6.7.1.4  |
|                    | 1.3.6.1.4.1.18.3.5.9.6.7.1.24 |
|                    | 1.3.6.1.4.1.18.3.5.9.6.7.1.25 |
|                    | 1.3.6.1.4.1.18.3.5.9.6.7.1.26 |
|                    | 1.3.6.1.4.1.18.3.5.9.6.7.1.27 |
|                    | 1.3.6.1.4.1.18.3.5.9.6.7.1.28 |
|                    | 1.3.6.1.4.1.18.3.5.9.6.7.1.29 |
|                    | 1.3.6.1.4.1.18.3.5.9.6.7.1.30 |
|                    | 1.3.6.1.4.1.18.3.5.9.6.7.1.31 |
|                    | 1.3.6.1.4.1.18.3.5.9.6.7.1.32 |
|                    | 1.3.6.1.4.1.18.3.5.9.6.7.1.33 |
|                    | 1.3.6.1.4.1.18.3.5.9.6.7.1.34 |
|                    | 1.3.6.1.4.1.18.3.5.9.6.7.1.35 |
|                    | 1.3.6.1.4.1.18.3.5.9.6.7.1.36 |
|                    | 1.3.6.1.4.1.18.3.5.9.6.7.1.37 |
|                    | 1.3.6.1.4.1.18.3.5.9.6.7.1.38 |
|                    | 1.3.6.1.4.1.18.3.5.9.6.7.1.41 |
|                    | 1.3.6.1.4.1.18.3.5.9.6.7.1.42 |
|                    | 1.3.6.1.4.1.18.3.5.9.6.7.1.43 |
|                    | 1.3.6.1.4.1.18.3.5.9.6.7.1.44 |
|                    | 1.3.6.1.4.1.18.3.5.9.6.7.1.45 |
|                    | 1.3.6.1.4.1.18.3.5.9.6.7.1.46 |
|                    | 1.3.6.1.4.1.18.3.5.9.6.7.1.47 |
|                    | 1.3.6.1.4.1.18.3.5.9.6.7.1.48 |

| Collection Name   | OID List                      |
|-------------------|-------------------------------|
| FRSCPE_WAN780_pvc | 1.3.6.1.4.1.18.3.5.9.9.2.1.1  |
|                   | 1.3.6.1.4.1.18.3.5.9.9.2.1.2  |
|                   | 1.3.6.1.4.1.18.3.5.9.9.2.1.3  |
|                   | 1.3.6.1.4.1.18.3.5.9.9.2.1.4  |
|                   | 1.3.6.1.4.1.18.3.5.9.9.2.1.5  |
|                   | 1.3.6.1.4.1.18.3.5.9.9.2.1.6  |
|                   | 1.3.6.1.4.1.18.3.5.9.9.2.1.7  |
|                   | 1.3.6.1.4.1.18.3.5.9.9.2.1.8  |
|                   | 1.3.6.1.4.1.18.3.5.9.9.2.1.9  |
|                   | 1.3.6.1.4.1.18.3.5.9.9.2.1.10 |
|                   | 1.3.6.1.4.1.18.3.5.9.9.2.1.11 |
|                   | 1.3.6.1.4.1.18.3.5.9.9.2.1.12 |
|                   | 1.3.6.1.4.1.18.3.5.9.9.2.1.13 |
|                   | 1.3.6.1.4.1.18.3.5.9.9.2.1.14 |
|                   | 1.3.6.1.4.1.18.3.5.9.9.2.1.15 |
|                   | 1.3.6.1.4.1.18.3.5.9.9.2.1.16 |
|                   | 1.3.6.1.4.1.18.3.5.9.9.2.1.17 |
|                   | 1.3.6.1.4.1.18.3.5.9.9.2.1.18 |
|                   | 1.3.6.1.4.1.18.3.5.9.9.2.1.19 |
|                   | 1.3.6.1.4.1.18.3.5.9.9.2.1.20 |
|                   | 1.3.6.1.4.1.18.3.5.9.9.2.1.21 |
|                   | 1.3.6.1.4.1.18.3.5.9.9.2.1.22 |
|                   | 1.3.6.1.4.1.18.3.5.9.9.2.1.23 |
|                   | 1.3.6.1.4.1.18.3.5.9.9.2.1.24 |
|                   | 1.3.6.1.4.1.18.3.5.9.9.2.1.25 |
|                   | 1.3.6.1.4.1.18.3.5.9.9.2.1.26 |
|                   | 1.3.6.1.4.1.18.3.5.9.9.2.1.27 |
|                   | 1.3.6.1.4.1.18.3.5.9.9.2.1.28 |
| xcfrCircuit       | 1.3.6.1.4.1.9.9.49.1.2.1.1.1  |
|                   | 1.3.6.1.4.1.9.9.49.1.2.1.1.2  |
|                   | 1.3.6.1.4.1.9.9.49.1.2.1.1.3  |
|                   | 1.3.6.1.4.1.9.9.49.1.2.2.1.17 |

**Object Identifiers in TEEL Files** 

# index

## A

archiving raw data records, 20

## С

Cisco Frame Relay MIB, 7 Cisco routers, 19 Common Property Tables requirement for datapipe, 10 upgrading, 11 configuration multiple pollers, 19 with command line utility, 15 with forms, 16

## D

data collections, SNMP, 27 data filtering mode, 18 data filtering options, 17 datapipe uninstalling, 14 upgrading, 10 directed-instance polling, 26 FLAGGED\_FR option, 19 FLAGGED\_IR option, 19 discovery files, 12 distributed environments, 10

## Ε

exporting property information, **17** extracting packages from RNS CD, **10** 

## F

FLAGGED\_FR option, FLAGGED\_IR option, Frame Relay polling groups, FRS\_Config.pl script, FRSCPE\_FRSW\_pvc data collection, 28 FRSCPE\_FRSW node group, 25 FRSCPE\_Interfaces\_Cisco\_DE node group, 25 FRSCPE\_RFC1315\_pvc data collection, 27 FRSCPE\_WAN780\_pvc data collection, 28 FRSCPE\_WAN780 node group, 25 FRSifEntry data collection, 27

## G

GENMIB2IF\_Datapipe polling group, 23

## I

ifAlias-FR polling group, 24 ifDescr-FR polling group, 24 ifIndex-FR polling group, 24 ifName-FR polling group, 25 importing property information, 17 index-by-ifAlias polling group, 23 index-by-ifDescr polling group, 24 index-by-ifIndex polling group, 24 index-by-ifName polling group, 24 installation distributed environment, 10 post-installation steps, 12 prerequisite tasks, 10

## Κ

K\_IFEntry\_Disc property table, 26

## L

logging depth options, 17

### Μ

manuals, list of, **8** message logging, **17**  MIB-II polling groups, **23** MIBs polled by datapipe, **7** 

#### Ν

node groups, **25** Nortel/Bay FRSW MIB, **7** Nortel/Bay WAN780 MIB, **7** 

### 0

object identifiers in TEEL files, overlapping devices, errors associated with, OVPI Timer starting, **11**, stopping,

#### Ρ

packages, extracting from RNS CD, 10 poll\_flag\_FRSifEntry flag column, 26 pollers, configuring for multiple, 19 polling directed-instance, 26 Type groups, 23 polling groups Frame Relay, 25 MIB-II specific, 23 rules-based, 24 polling policies for Frame Relay CPE Datapipe, 25 options, 18 post-installation steps, 12 product documentation, 8product features, 7 Product Manuals Search, 8 promiscuous mode, 17 property information exporting, 17 importing, 17 property provisioning options, 18 **PVC** endpoints no directed-instance polling support, 18 provisioning, 17

### R

raw data records, archiving, 20

re-indexing defined, 7 unnecessary at PVC endpoint level, 18 removing datapipe, 14 RFC 1315, 7 rules-based polling groups, 24

## S

SNMP collections, **27** system clocks, setting correctly, **20** 

### Т

TEEL file object identifiers, 29

### U

uninstalling datapipe, upgrade Common Property Tables, datapipe,

### Х

xcfrCircuit data collection, 28